**Для работы с сайтом ЭТП «ТопТорг» www.top torg.ru необходимо использовать браузер Internet Explorer 11.**

Как настроить браузер:

1. В окне браузера выбираем «Сервис» > «Свойства обозревателя»

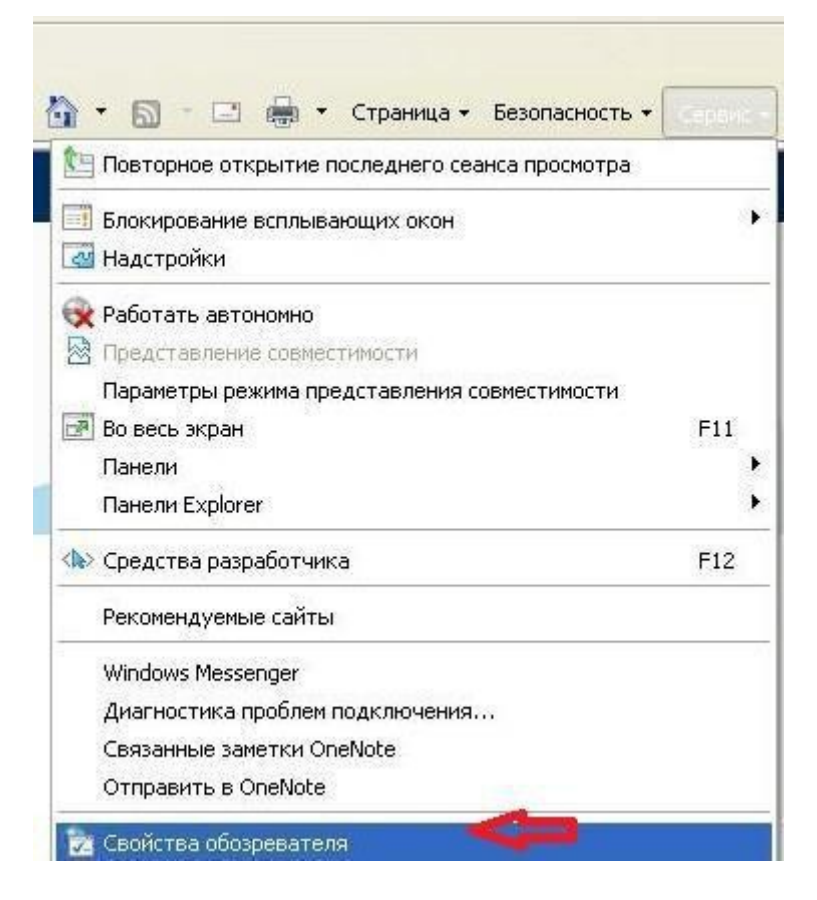

2. Далее нажимаем на вкладку «Безопасность»

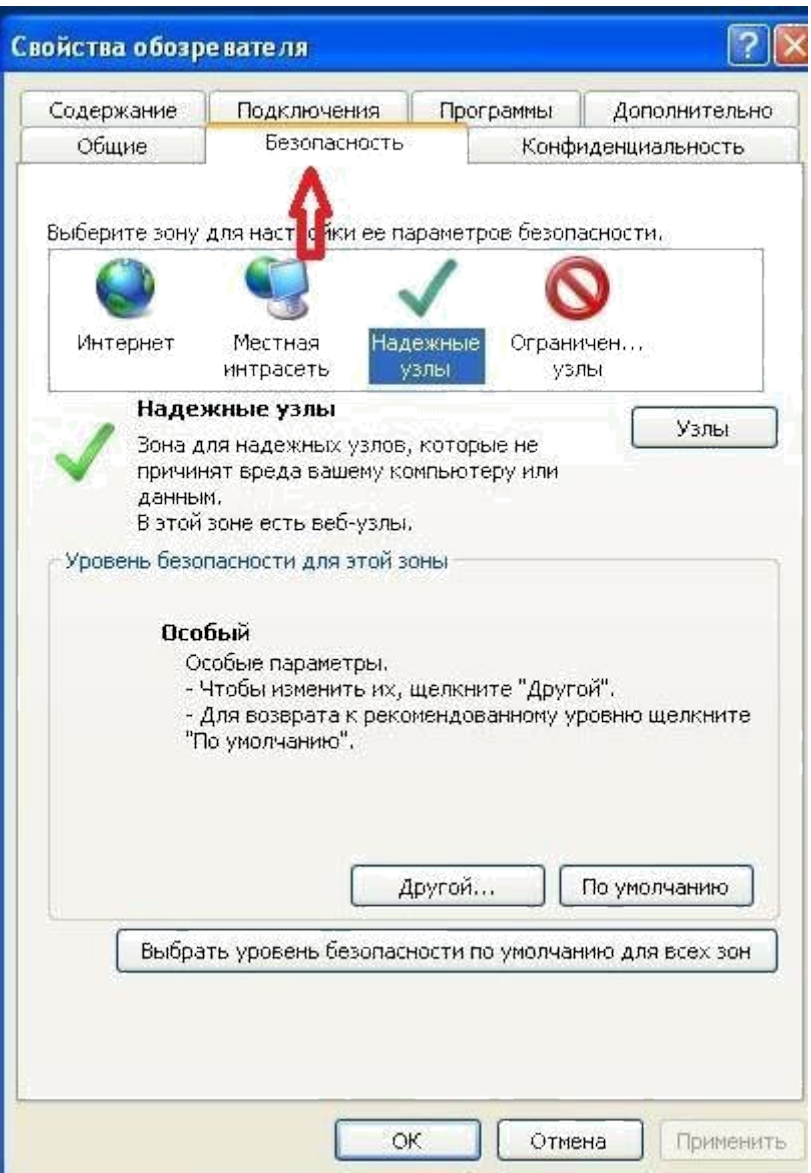

3. Нажимаем «Надежные узлы» , затем нажимаем «Узлы».

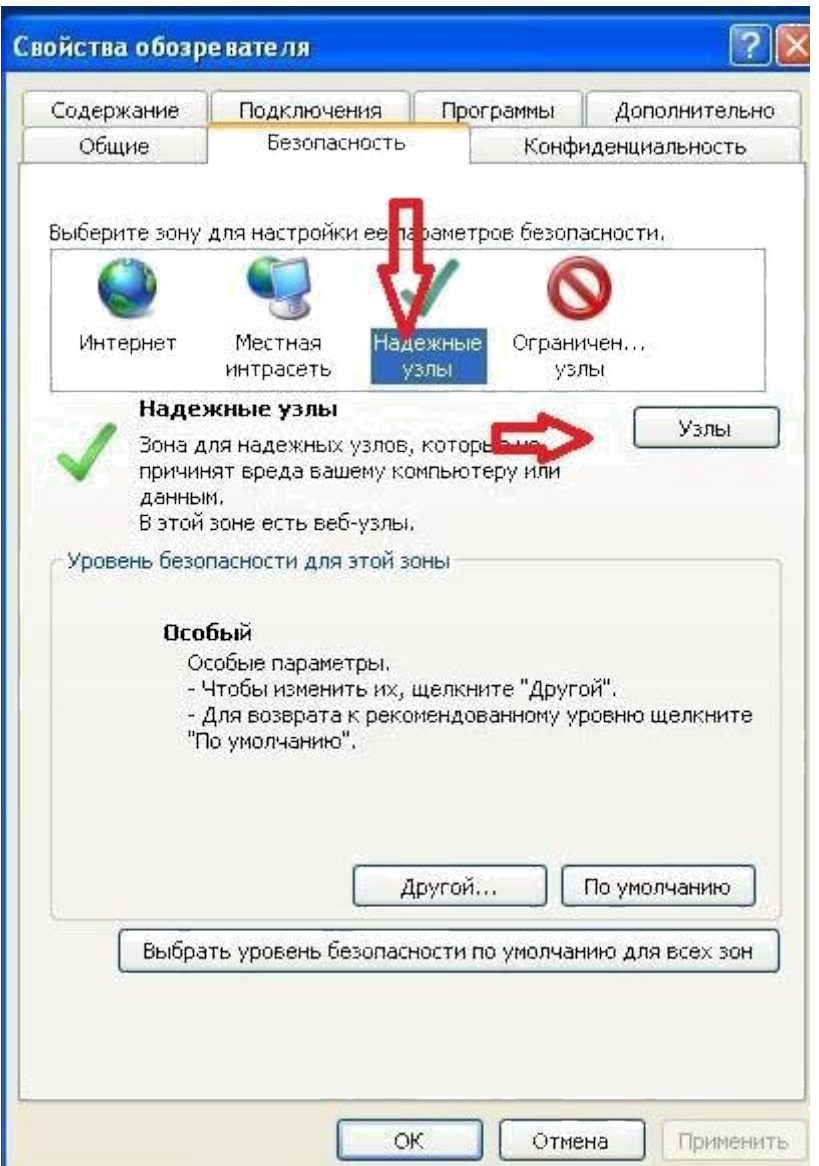

4. В поле «Добавить в зону следующий узел» указываем «www.toptorg.ru», убираем галочку во вкладке «Для всех узлов этой зоны требуется проверка серверов (https:)» и затем нажимаем на кнопку «**Добавить**».

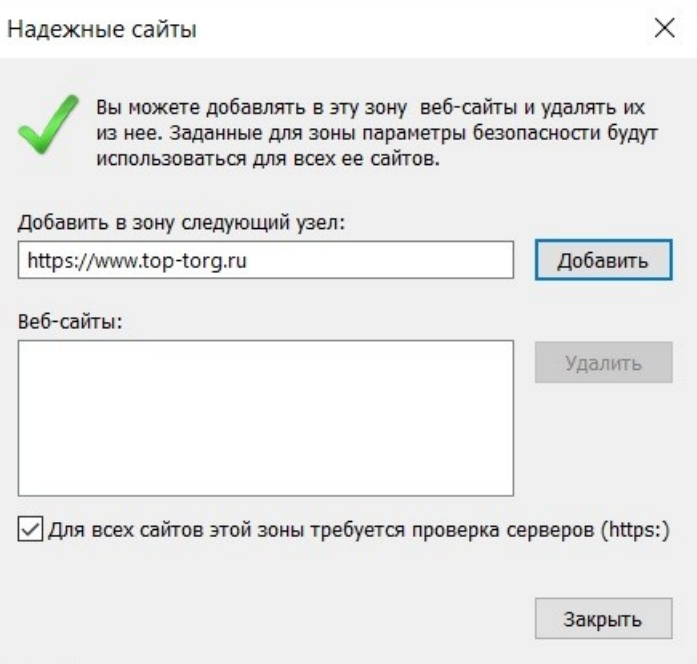

5. Далее во вкладке «Безопасность» нажимаем кнопку «**Другой**»

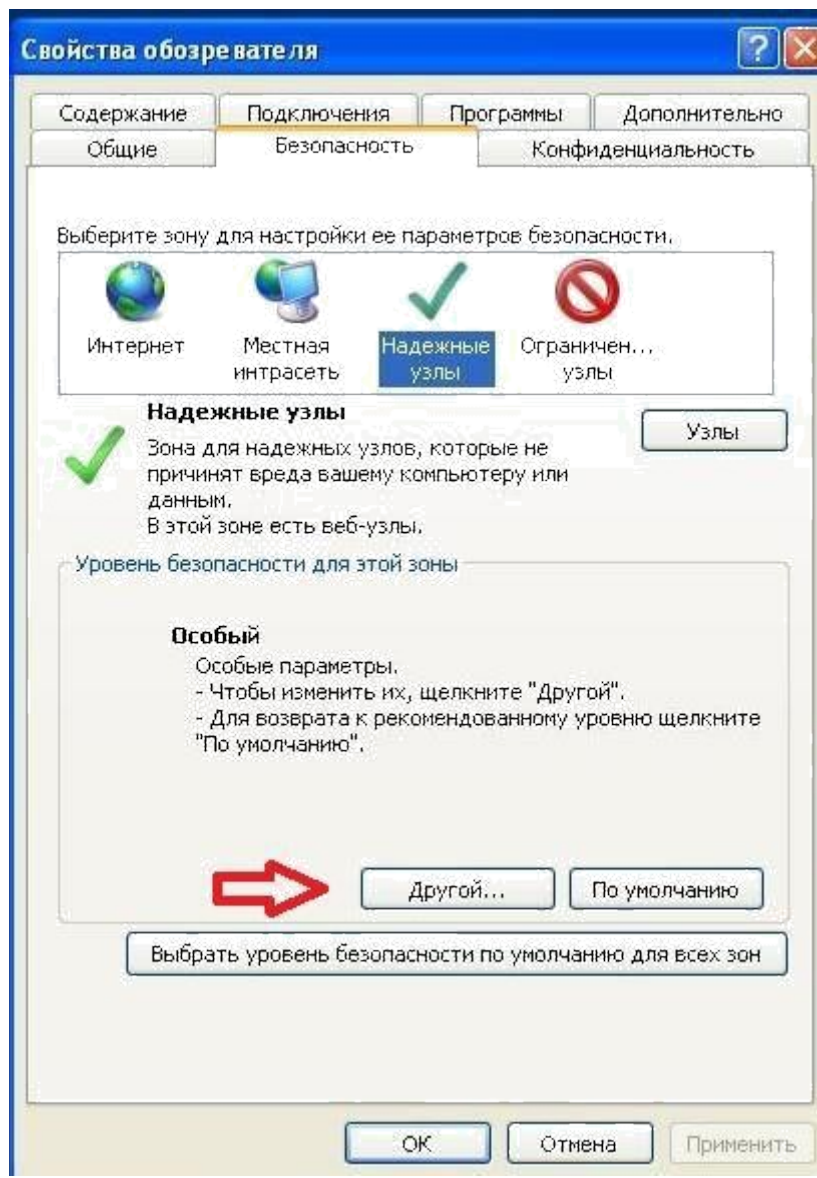

6. Открывается новое окно «Параметры безопасности - зона надежных узлов». В данном окне включаем или разрешаем все элементы ActiveX. Затем нажимаем кнопку «ОК».

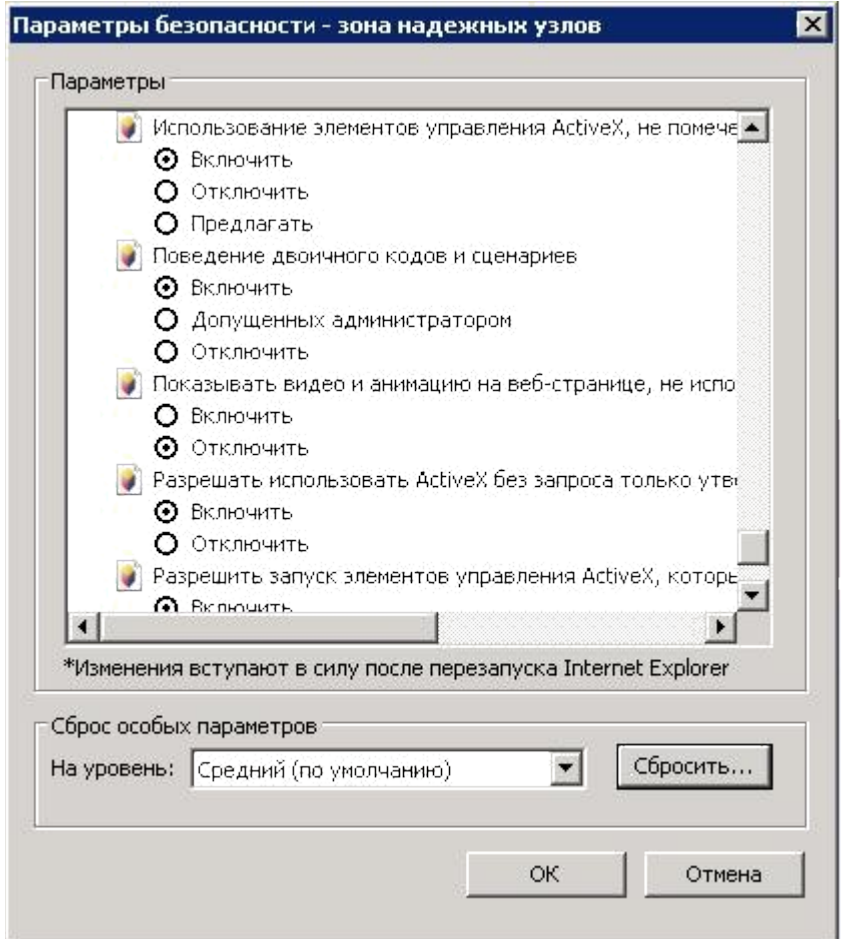

7. Далее заходим на вкладку «**Конфиденциальность**», ставим «**Низкий уровень**», снимаем галочку с пункта «**Включить блокирование всплывающих окон**», и затем нажимаем «**ОК**».

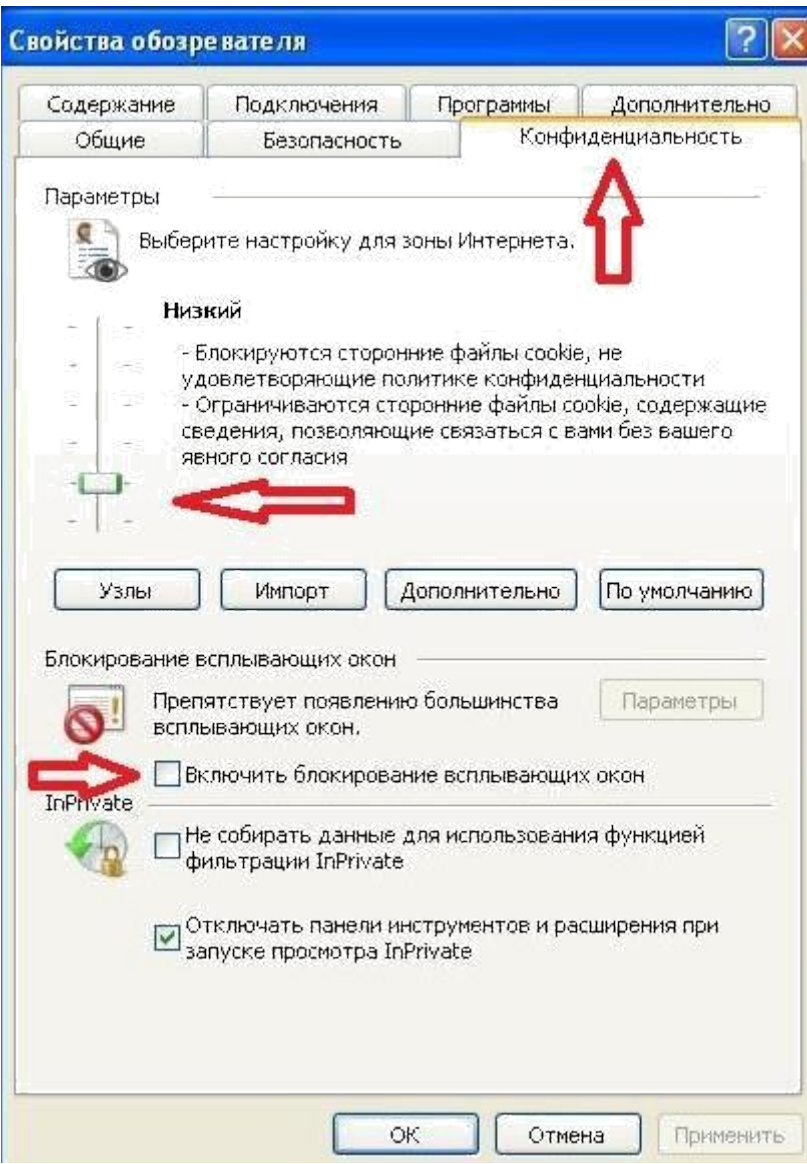

Настройки завершены.

**ВАЖНО!** Для пользователей интернет-браузера InternetExplorer версии **11.00** необходимо дополнительно выполнить следующие действия:

1. В окне браузера выбираем «**Сервис**» > «**Параметры просмотра в режиме совместимости**».

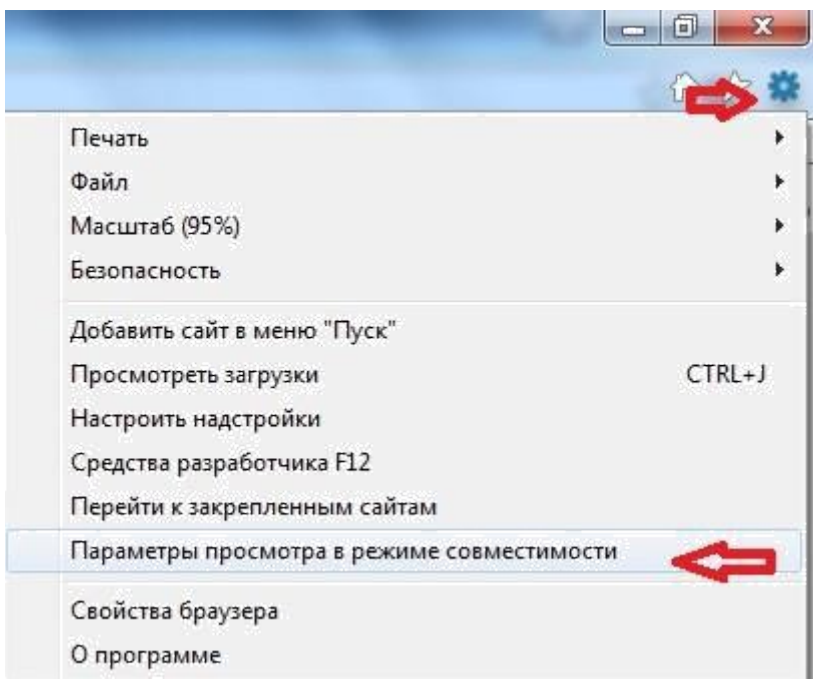

## 2. В открывшейся вкладке в поле **«Добавить этот веб сайт» прописываем «top-torg.ru**» и нажимаем кнопку «**Добавить**».

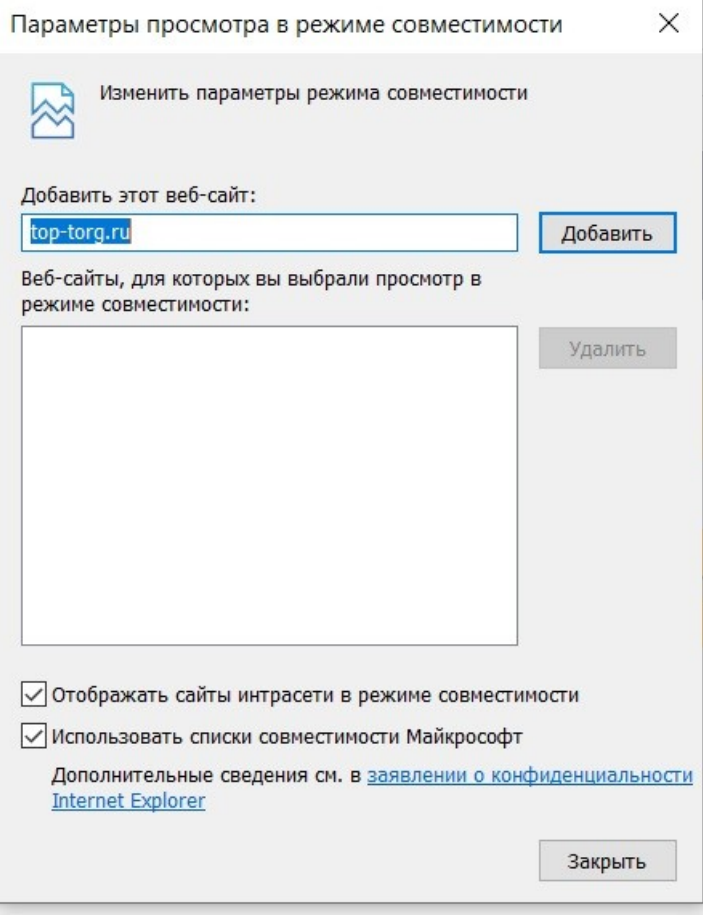

Настройки завершены.